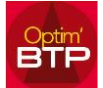

Vous avez un ou plusieurs salariés qui quittent l'entreprise en cours de mois et vous souhaitez à partir de la préparation paye d'Optim'BTP générer les exports.

## **Procédure**

- 1. Créer votre **Nouvelle période** de paie mensuelle par le bouton
- 2. Sélectionner votre période et revenez sur le bouton **busches** pour « sortir un salarié en cours de période (période en cours) »
- 3. Sélectionner votre salarié.
- 4. Exécuter la copie de la paie pour votre salarié
- 5. Par le bouton  $\frac{1}{\sqrt{2}}$  ou les commandes du bandeau, contrôler et générer votre export Exportation individuel

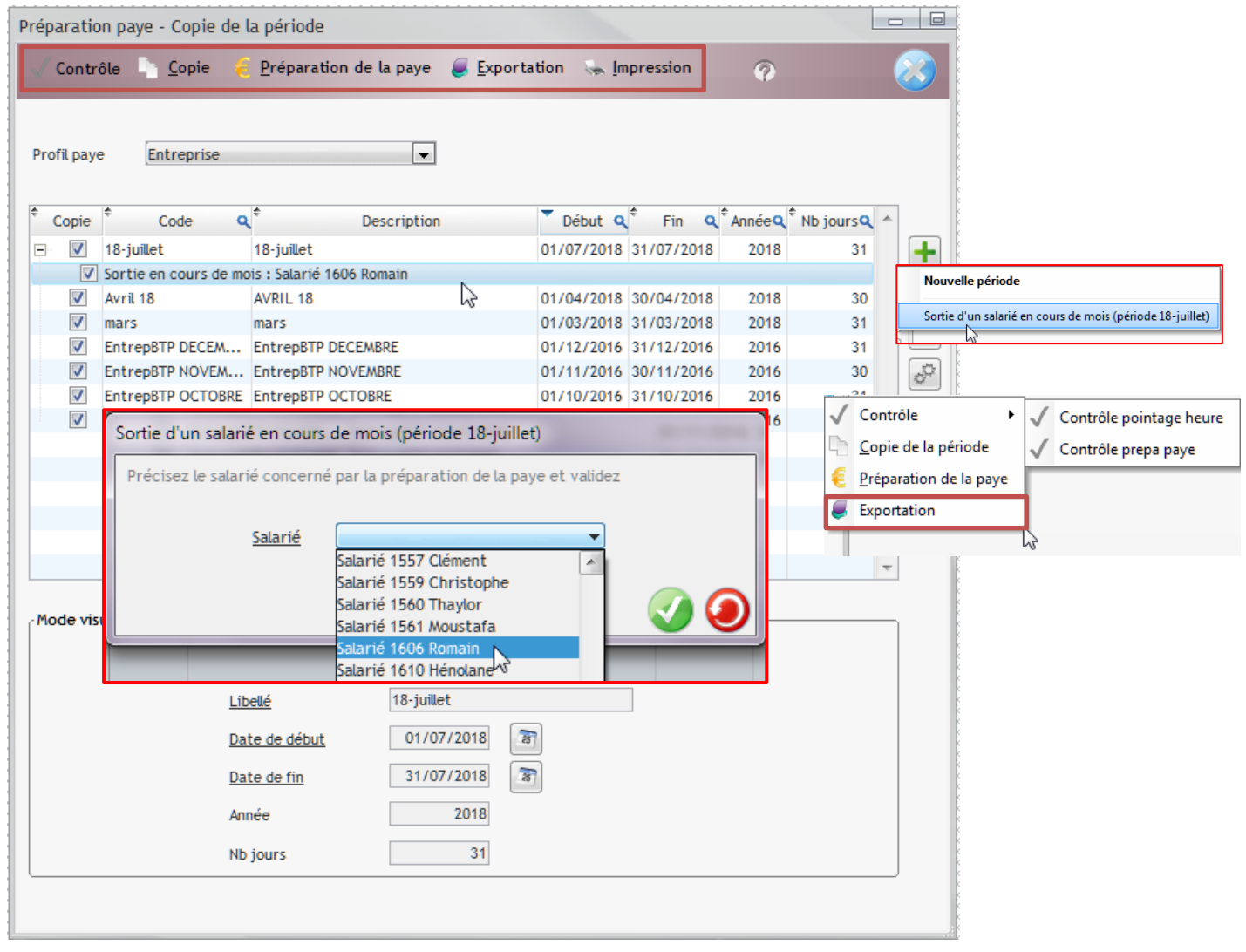